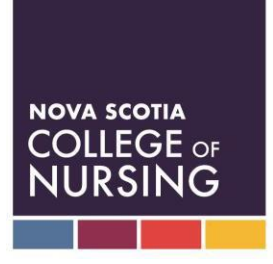

Western Parkway II 300-120 Western Parkway Bedford, Nova Scotia B4B 0V2 Telephone: 1-902-444-6726 Toll Free (NS): 1-833-267-6726 Fax: 1-902-377-5188 [registration@nscn.ca](mailto:registration@nscn.ca) [www.nscn.ca](http://www.nscn.ca/)

# **Steps to Complete the Online Renewal Process**

Once logged into the online portal please follow the below steps to complete the renewal/reactivation.

## **Step #1 – Welcome**

Read the Welcome page information, and select the blue next button located in the bottom left hand corner of the page.

# **Step #2 – Profile**

Review the Profile page and confirm that your personal, education, employment, language and practice hour information is correct. If the information is incorrect, each section has an edit option to change the information. You will also find a "help" button in each section of the Profile page. If you are unable to make the required changes please contact NSCN. Note: Your current practice hours will be submitted in Step #4.

# **Step #3 – Confirmation**

Read the information on the Confirmation page. If you are renewing your license please click the blue next button located in the bottom left hand corner of the page. If you will not be working during the upcoming licensing year and would like to change your status to not licensed (i.e. family leave) or Retired/Resigned, please click on the link 'Click here to change this Pending Registration' and select the appropriate reason for your leave of absence.

## **Step #4 – Declarations**

In this section you will report your practice hours, answer the judicial or disciplinary questions, make your continuing competence declaration, select if you are paying via payroll deduction, and then electronically submit your renewal/reactivation directly to NSCN by clicking the blue submit button in the bottom left hand corner. Note: Please click the 'Help' button for the formula to calculate your practice hours.

## **Step #5 – Payment**

There are three different options for the Payment page:

- 1) If you are paying via payroll deduction; there will be a printable confirmation notice, which once printed, you will submit to your employer to accompany your payment.
- 2) This option allows you to make an online payment. Select the online payment option, select to pay with Credit Card (Visa or MasterCard), then proceed to pay online.
- 3) This option provides an ability to pay by cheque or money order. Select the Cheque/Money Order payment option (made payable to the Nova Scotia College of Nursing), print the confirmation notice and mail it to NSCN along with your payment.

Now that you have submitted and paid for your renewal/reactivation, once it is processed, you will not receive a hard copy of your license/receipt. You can print proof of licensure and your receipt from the Licenses & Receipts tab of the LPN Registrant Portal.

Your license application cannot be processed until payment has been received. It is the LPNs responsibility to verify their registration status by using Search for a Nurse on the website prior to going to work on November 1st.